## Mesajlar

Kayıtlı kullanıcılara görevlerinin bildirildiği, onaylaması gereken işlerin gönderilmesi ile ilgili mesajların toplandığı bölümdür. Kullanıcılara görevlerinin dışında da mesajlar gönderilebilir.

Yeni bir mesaj göndermek için İş Akış Yönetimi program bölümünde Ana Kayıtlar menüsü altında yer alan Mesajla seçeneği kullanılır. Ekranın sağ alt köşesindeki Mesajlar bölümünde Gelen ve Gönderilmiş satırları üzerinde fare ile tıklanarak, ilgili mesajlar listelenir. Yeni bir mesaj geldiğinde kullanıcı ekranda beliren mesaj görüntüsü ile uyarılır.

Mesajlar listesinde sağ fare düğmesi menüsünde Yeni Mesaj seçeneği ile ekrana gelen pencerede yer alan alanlar ve girilen bilgiler şunlardır:

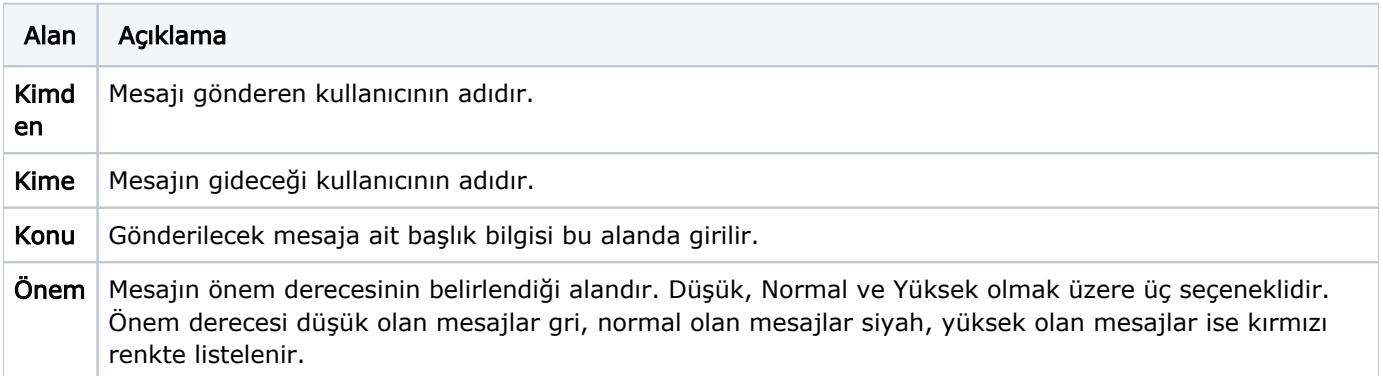